# Mobile Application Development using SOFIA

Kosta Damevski Virginia State University Google CS4HS Workshop

Monday, July 1, 13

### CS4HS Day 2

- Welcome, again!
- **\*** This workshop is about Android mobile application
	- specifically, about sensor-driven apps
- **Some of you may** want to teach Android in Java
	- **\*** most flexible way
	- good to know

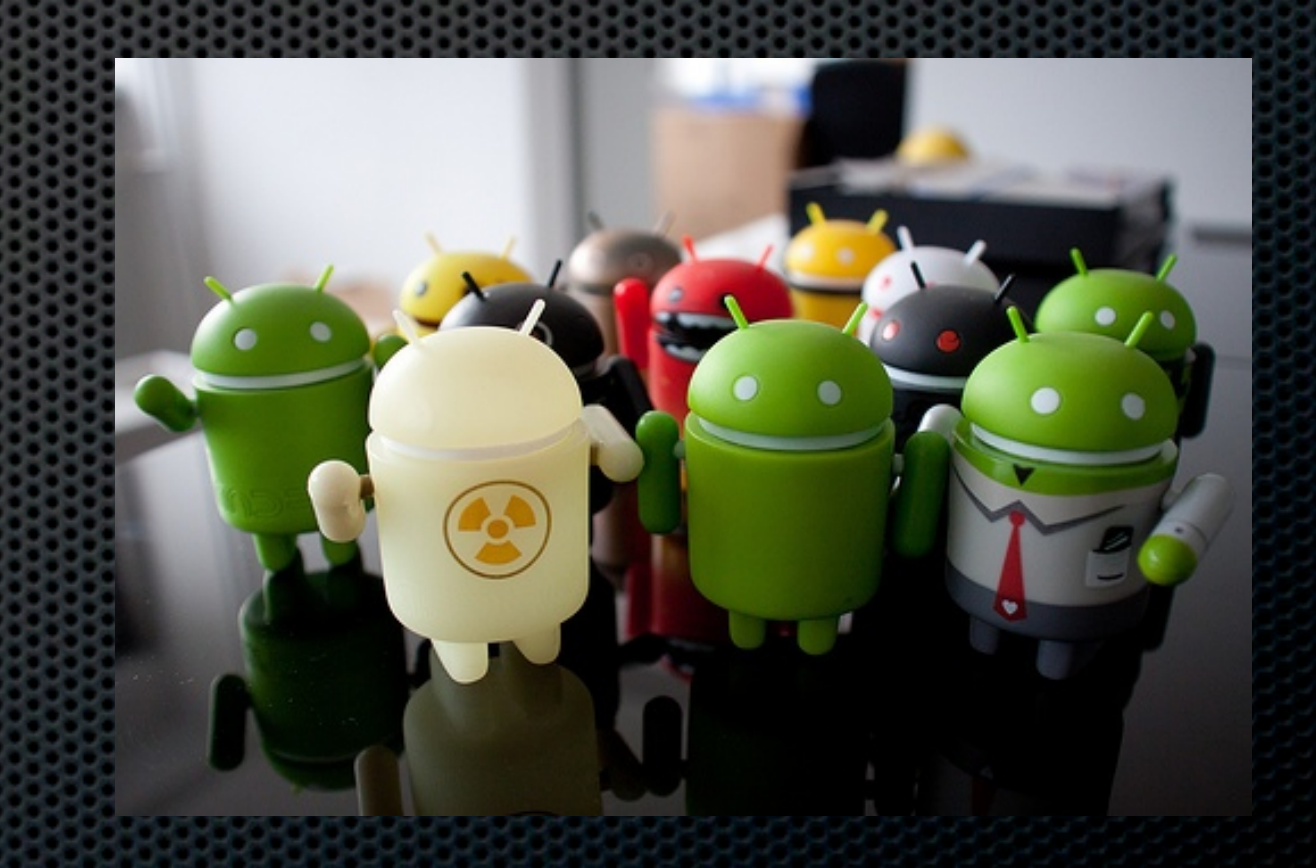

#### Android with Java

#### **AppInventor**  $\blacksquare$

- makes app development a × lot easier
- **s** some limitations (project) size, limited feature set)
- Mobile application  $\blacksquare$ development using the Android ADK is for the pros
	- Java, but at its worst

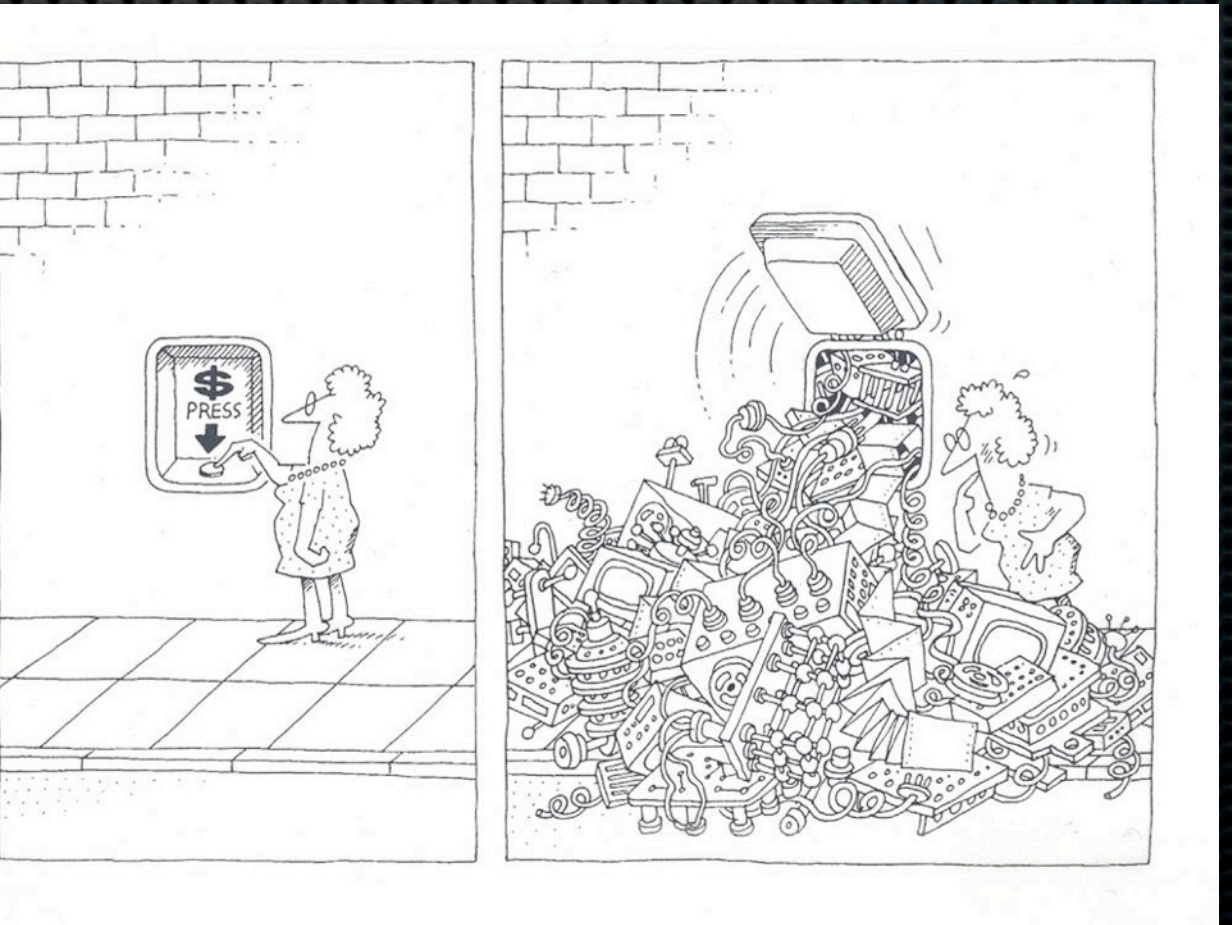

### Android Basic Concepts

Activities

**EXECOMMUNICATE Via Intents** 

**\*** have a strange life-cycle

**Event-driven Programming** 

**•** no main method

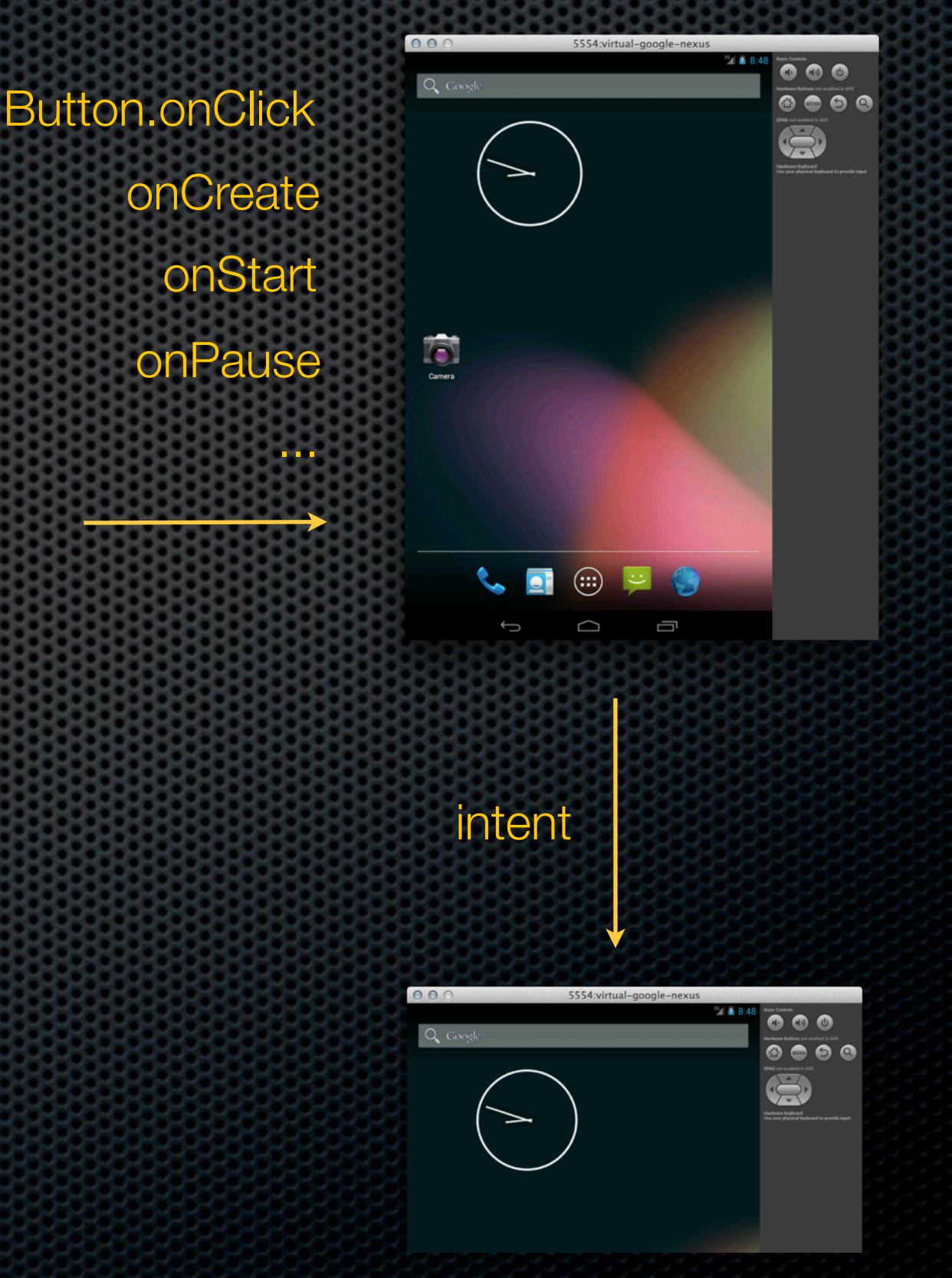

# Introducing SOFIA

- **Simplified Open Framework for Inventive Android** applications
- **Example 20 Example 20 Fe is the Supersy that helps to make some of the Android API** more accessible to students
	- **Builds on top of the Android ADT**
	- **Target audience is CS1/CS2 classes**
- **Developed by Dr. Stephen Edwards and his team at** Virginia Tech

# Why SOFIA?

Even basic features of the Android API require some of the nastier features of Java (e.g. anonymous inner classes or type casting)

```
Button buttonOne = (Button) findViewById(R.id.ButtonOne);
buttonOne.setOnClickListener(new OnClickListener() {
   public void onClick(View arg0) {
       Toast.makeText(this,"Hello",Toast.LENGTH_LONG).show();
     }
});
```
# Why SOFIA?

Android App lifecycle adds complexity too

- **Apps commonly stay resident in memory**
- **User can switch between apps at any point**

**• Moving from screen to screen requires a fair amount** of indirection and callbacks (events)

Intent i = new Intent(this, ActivityTwo.class); startActivity(i);

### SOFIA Helps

- **Provides a simpler Java API for Android App** development
	- Simplifies development by reducing the clutter
	- **EXTERN** Handles most of the common use scenarios
		- **Exactions on UI elements**
		- cleaner screen to screen communication  $\mathbf{u}$
		- ample graphics and gaming support

#### Let's Explore SOFIA with these

1.Tip Calculator App: Learn some SOFIA basics 2.Human Activity Classification App: Our crowning achievement

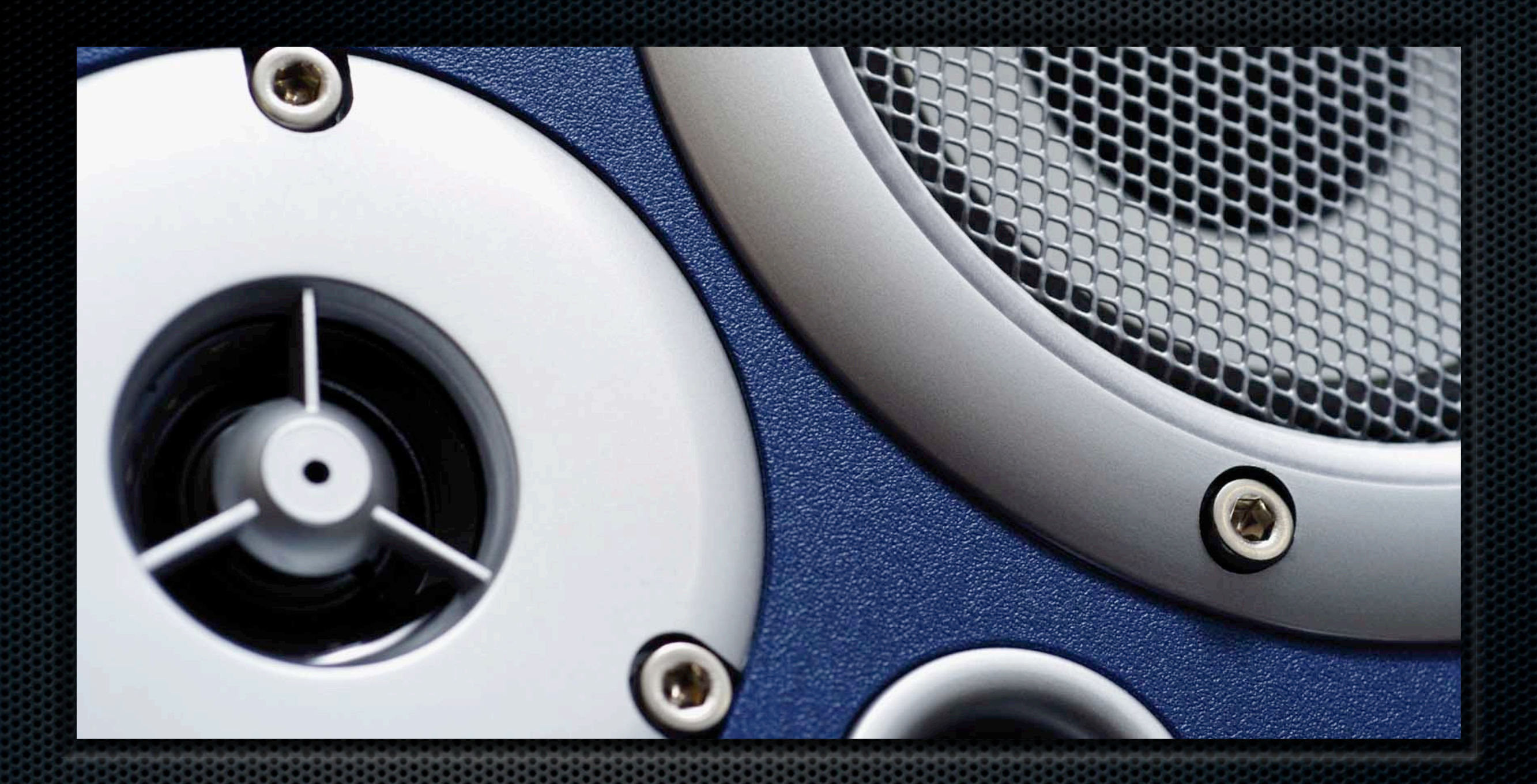

#### Part I: Tip Calculator Getting to know the basics of Android and SOFIA

#### 1. Starting the ADT <http://developer.android.com/sdk>

- no installation needed, just download and run - choose a workspace directory where you want the project files deposited

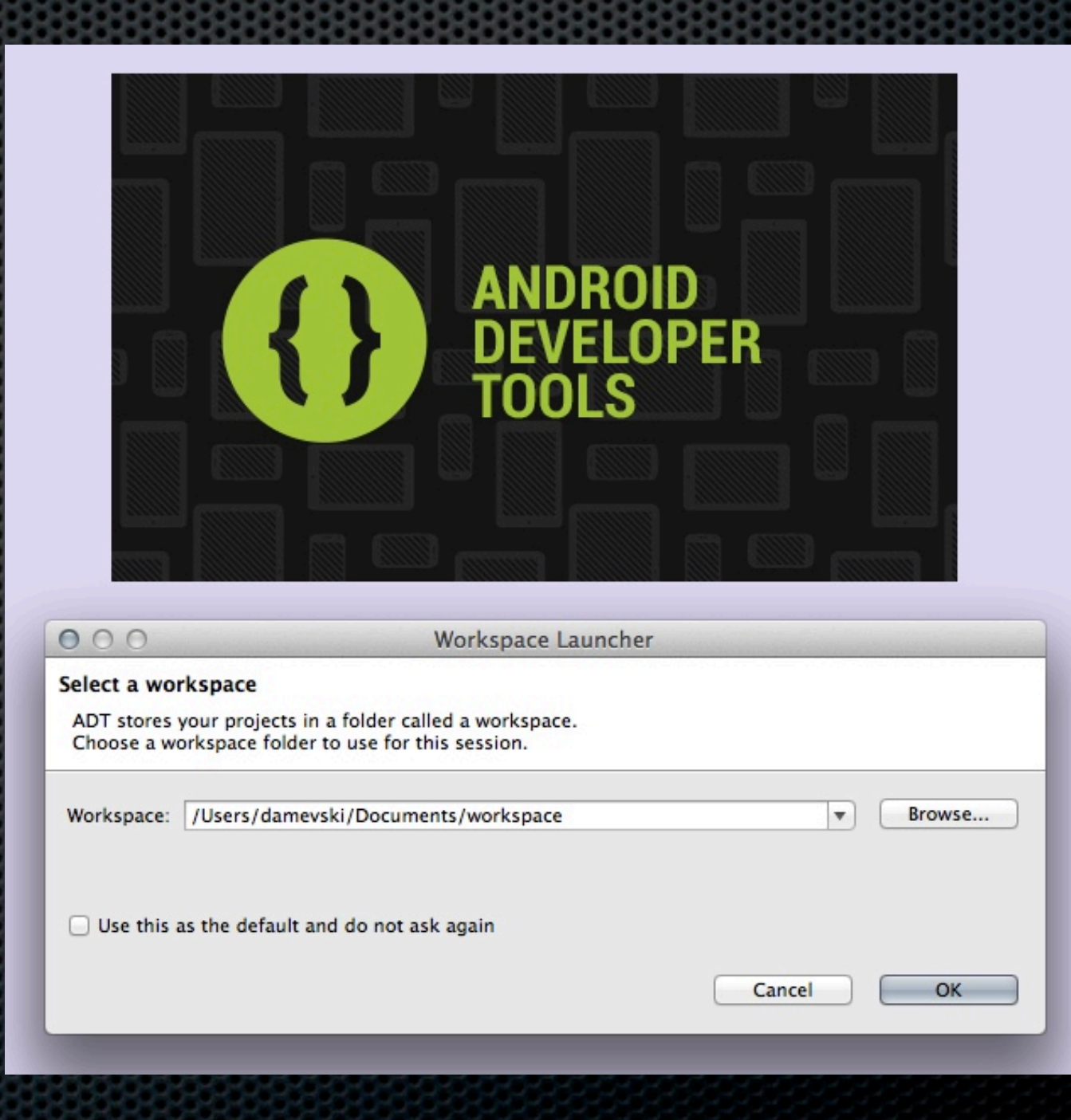

### ADT Environment

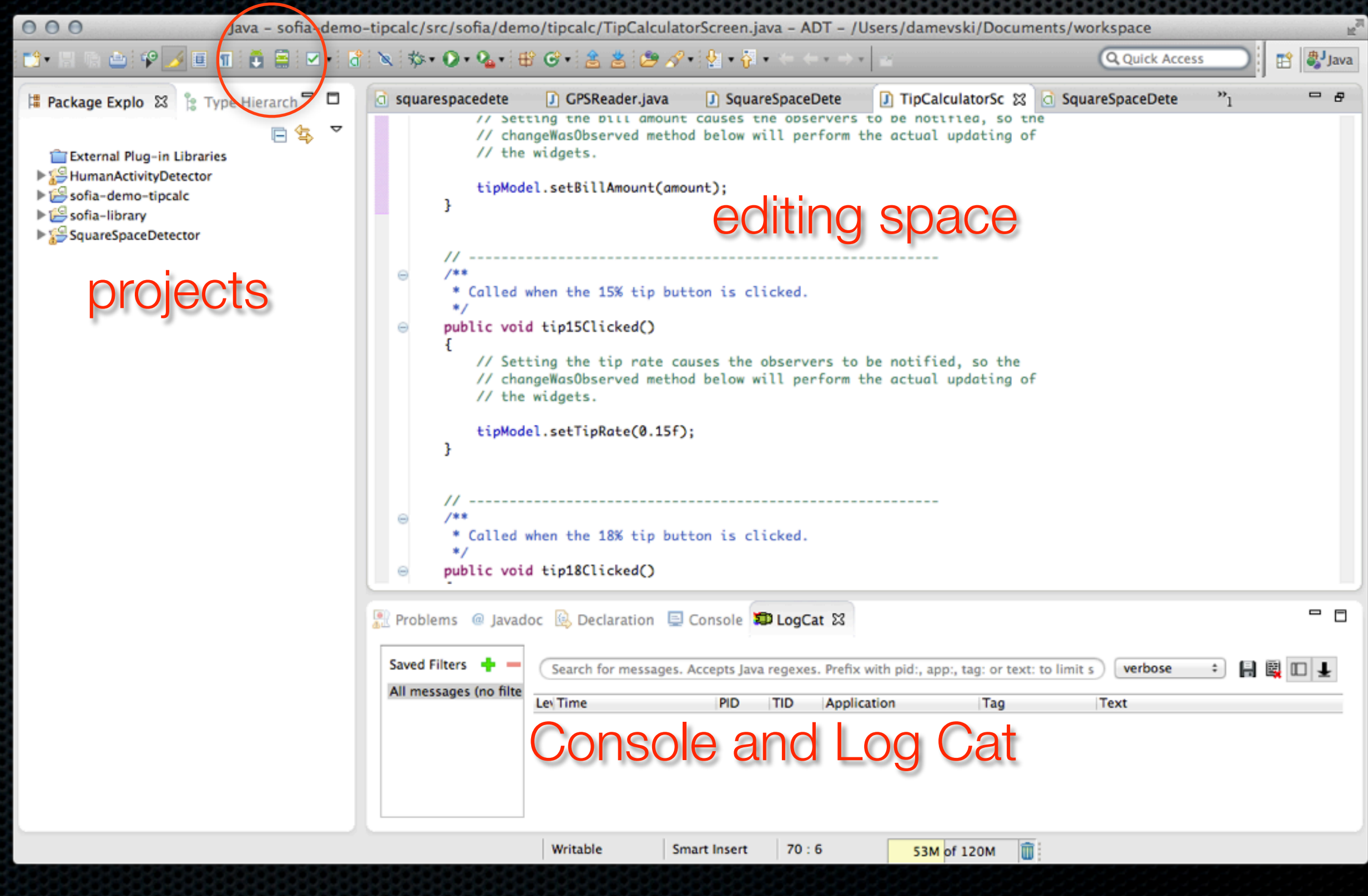

#### 2. Grab Workshop Package

- We've packaged the SOFIA library as well as some projects will make use of later
- **Please download the package** 
	- **\*** http://sysnetgrp.net/academy/cs4hs
- Go to File->Import->General->Existing Projects into Workspace and follow the wizard to get all of the projects into your ADT workspace

## 3. Creating a Virtual Device

Click on the Android Virtual Device Manager... 

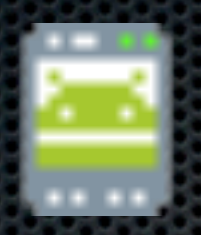

#### Create a new AVD...  $\mathbf{u}$

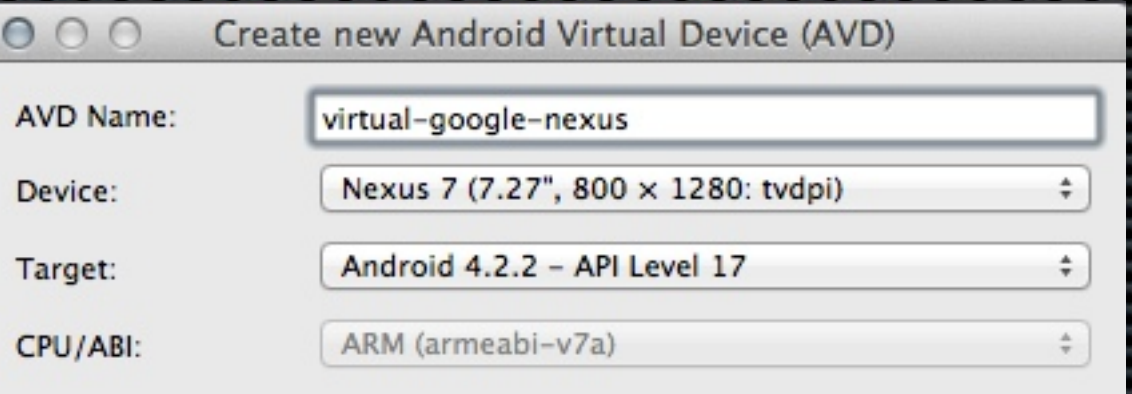

Start the AVD (takes a while, grab some coffee)

# 4. Creating a New Project

#### Go to File->New->Android Application Project

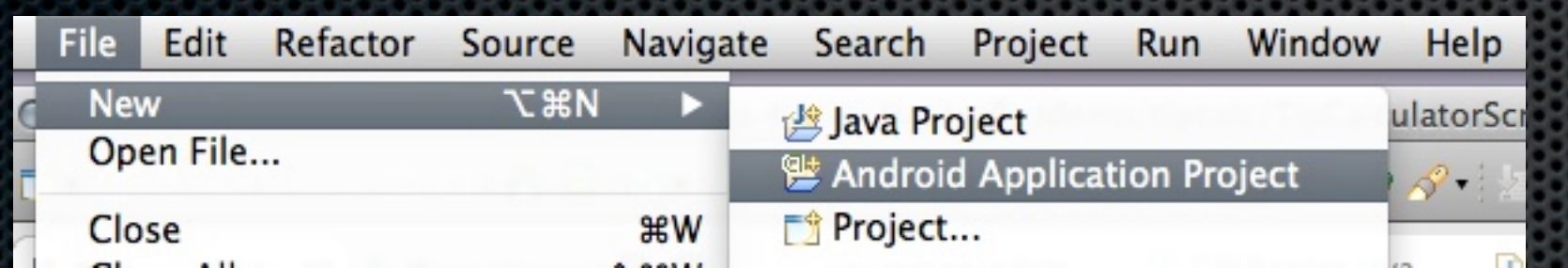

#### Use TipCalculator as the application name

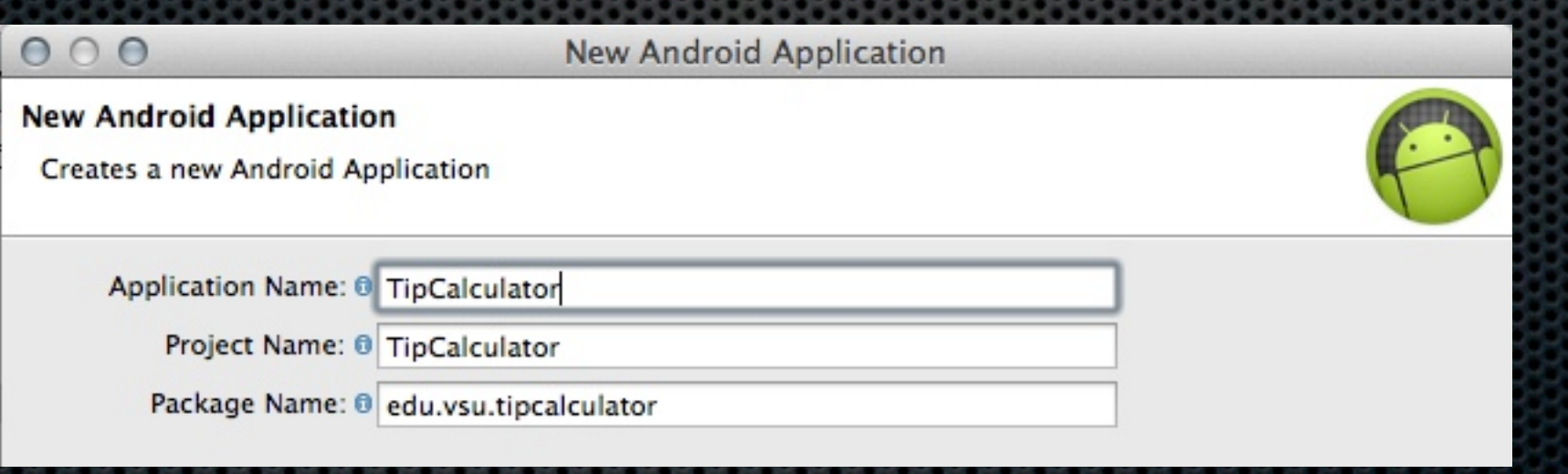

### 4. Create a New Project Cont.

#### Create a blank activity  $\blacksquare$

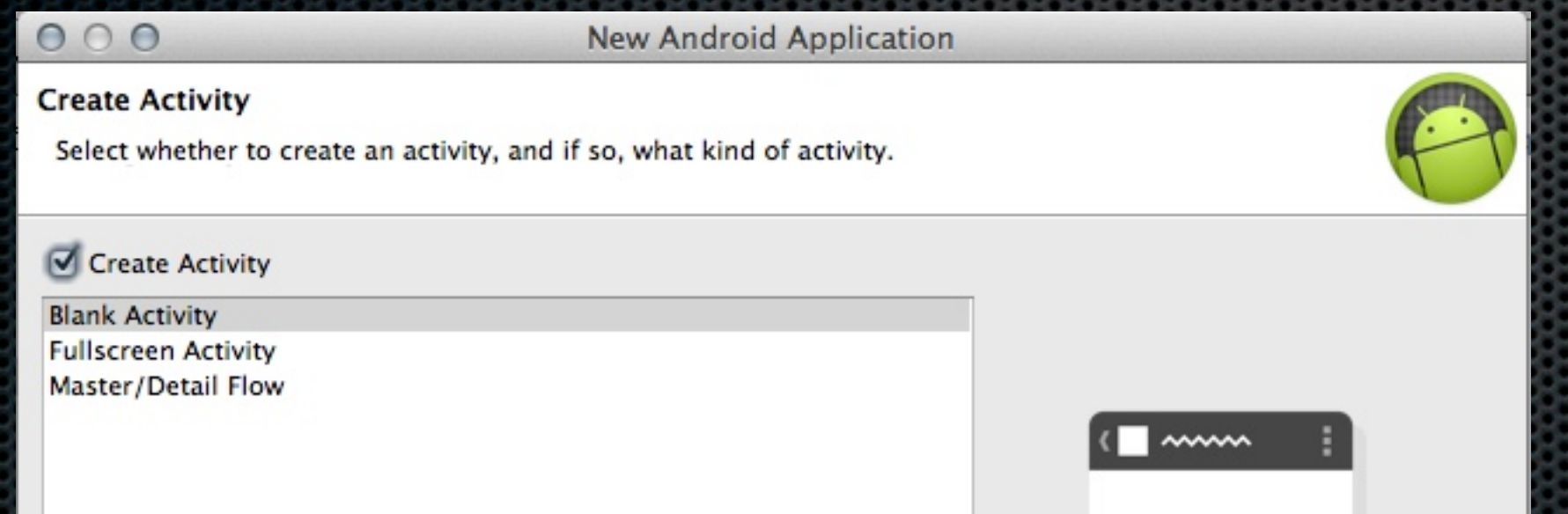

Important: Activity and layout name have to match, and layout must be in lowercase

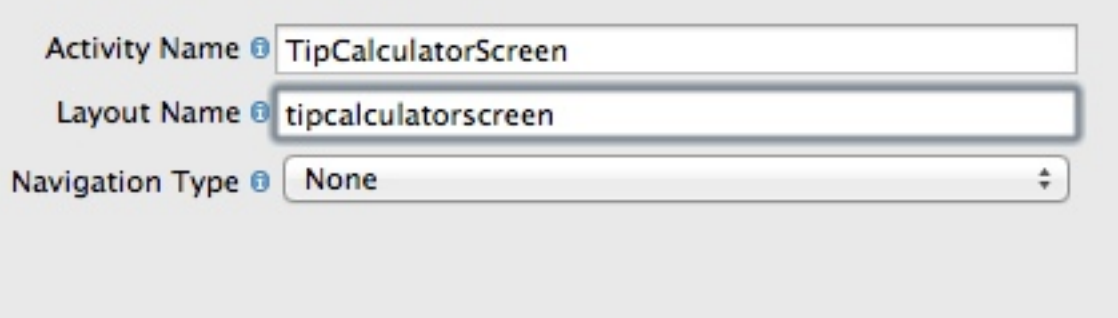

### Structure of an Android Project

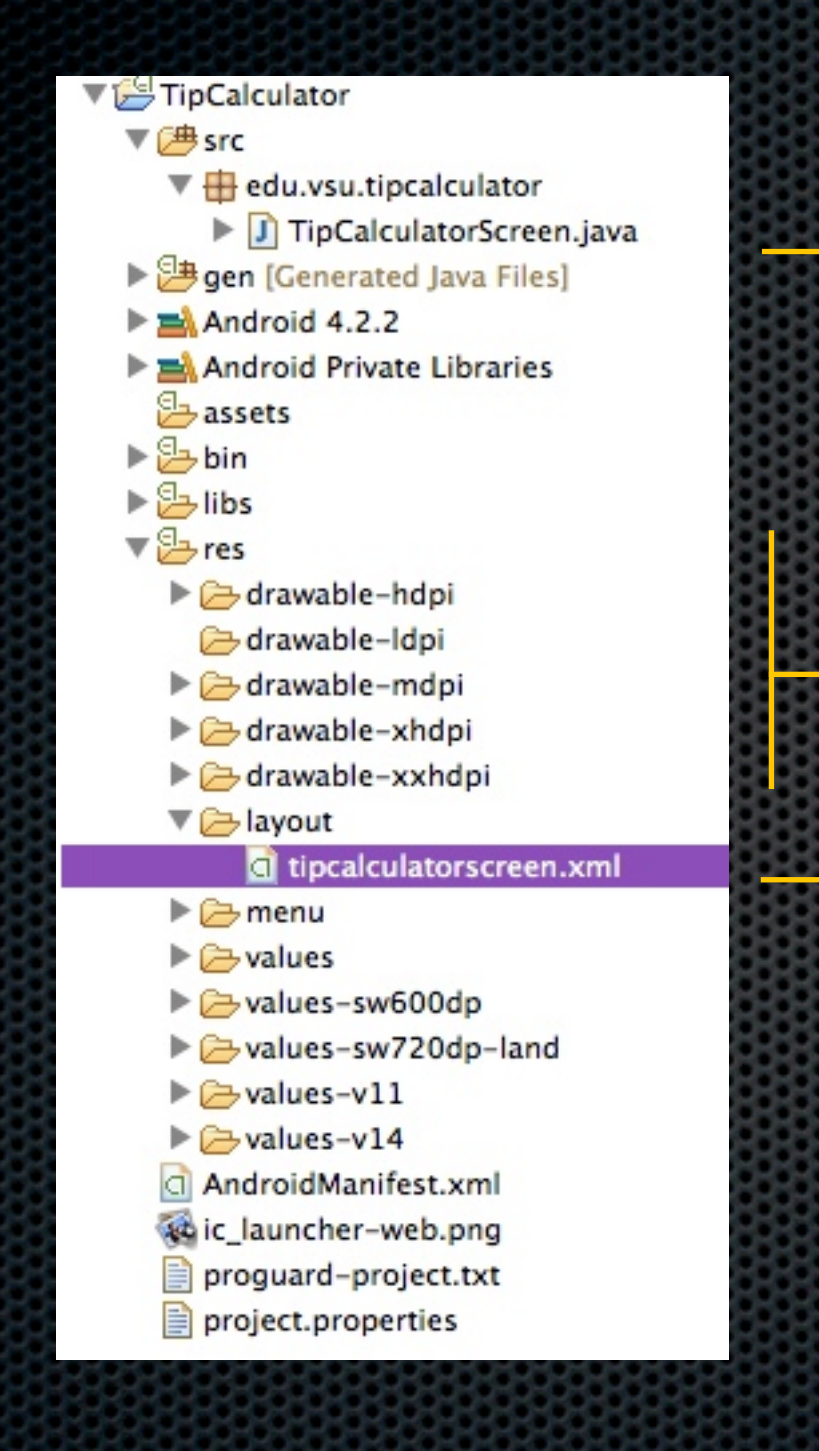

#### Java program

#### images

#### XML file that desribes screen layout

# 5. Link to the SOFIA library

**Example 1.5 and 1.5 and 1.5 and 1.5 and 1.6 and 1.6 and 1.6 and 1.6 and 1.6 and 1.6 and 1.6 and 1.6 and 1.6 and 1.6 and 1.6 and 1.6 and 1.6 and 1.6 and 1.6 and 1.6 and 1.6 and 1.6 and 1.6 and 1.6 and 1.6 and 1.6 and 1.6 a** go to properties

#### Add the sofia-library

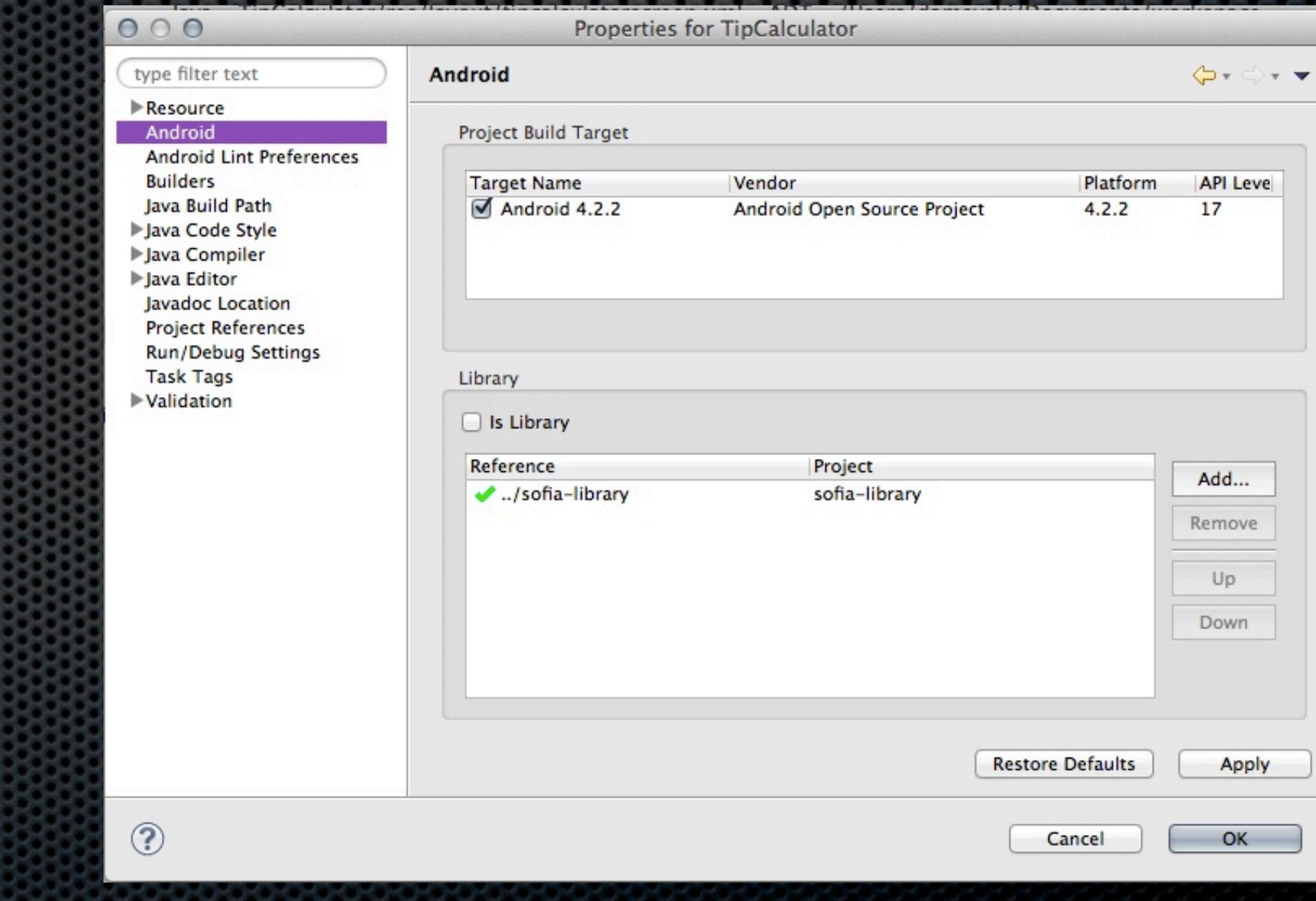

#### 6. Draw the App Layout

#### Draw a screen that looks similar to this:

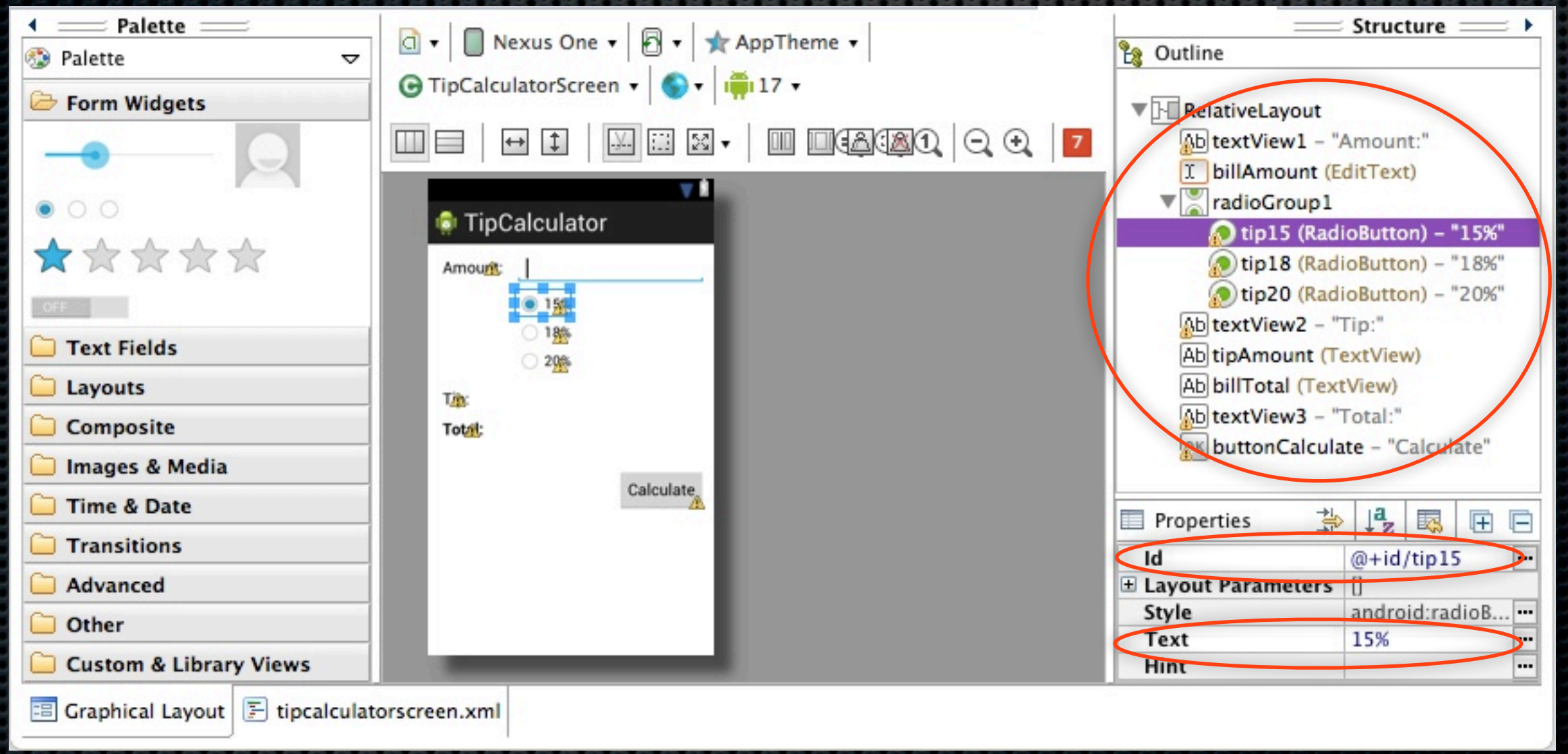

#### **.** Make sure you remember the element IDs

# 7. SOFIA-fy your Java code

#### Go to TipCalculatorScreen.java  $\blacksquare$

#### getting rid of the default Activity code

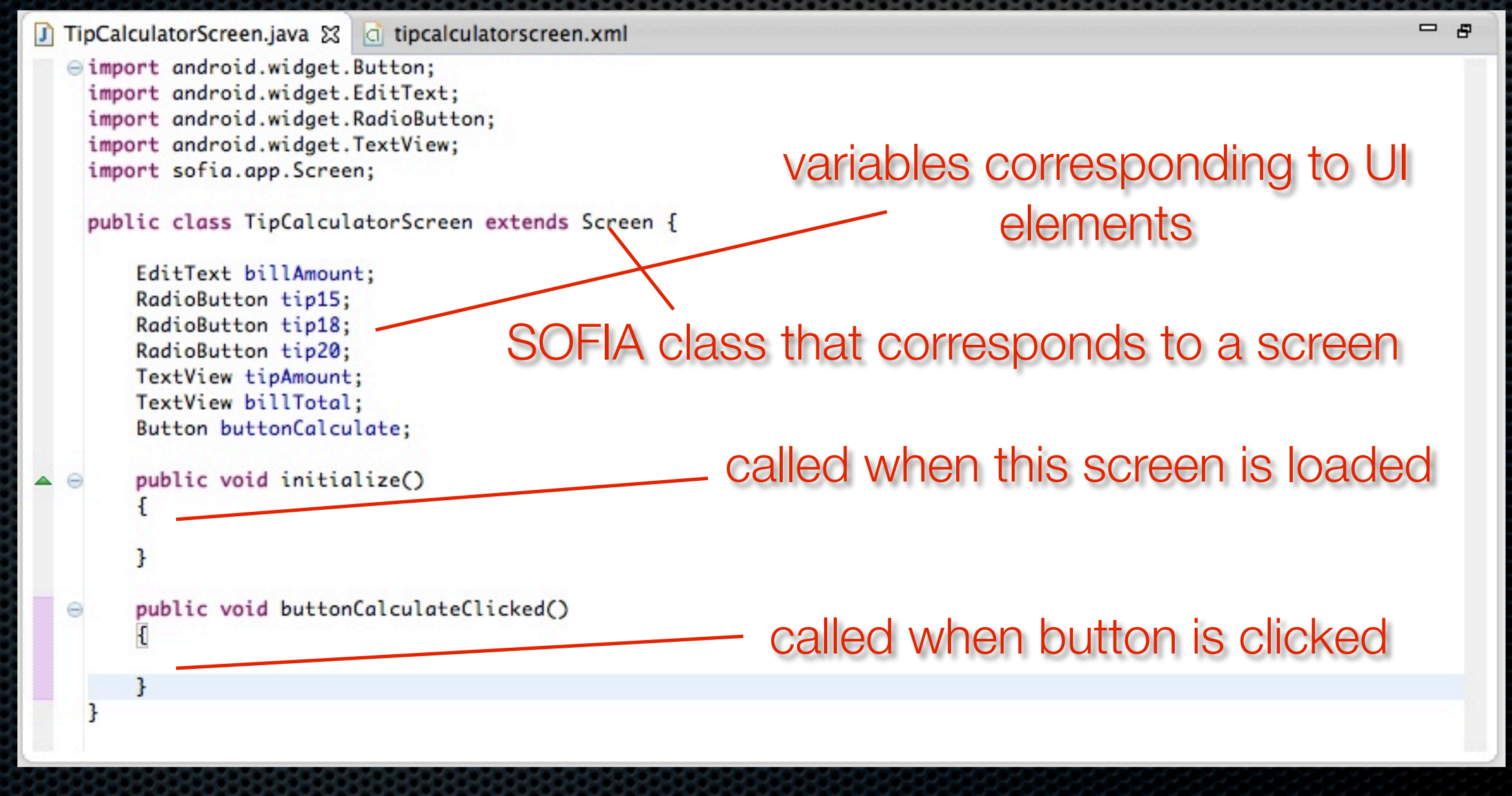

#### 8. Now we can code freely

```
- 8
J *TipCalculatorScreen.java ※ d tipcalculatorscreen.xml
   Θ
        public void buttonCalculateClicked()
        \mathbf{f}double oweTip = 0.0;
             double oweFood = 0.0;
            try<sub>f</sub>oweFood = Double.parseDouble(billAmount.getText().toString());
             ŀ
             catch (NumberFormatException nfe)
             \mathbf{f}Toast.makeText(this, "Cannot understand bill amount!", Toast.LENGTH_LONG).show();
            ŀ
             if(tip15.isChecked())
             f.
                 oweTip = oweFood * 0.15;
             <sup>3</sup>
             else if(tip18.isChecked())
             Ŧ
                                                 refers to class variables which refer
                 oweTip = oweFood * 0.18;
             ŀ
                                                                    to UI elements
             else if(tip20.isChecked())
             \mathbf{f}oweTip = oweFood * 0.20;
             ŀ
             tipAmount.setText(String.valueOf(oweTip));
             billTotal.setText(String.valueOf(oweFood + oweTip));
        3
    ŀ
```
# 9. Running the app

Right click project, Run As -> Android Application

**This should start the simulator** 

**If a phone is connected, it should give you an option** to execute on either the phone or the simulator

#### Done. Let's talk.

**Do all of these steps make sense?** 

- **The ADK is based on a professional Java IDE, called** Eclipse, which has a lot of features
	- **Probably at least two ways for doing each of the** steps I mentioned so far
- **Do you understand where SOFIA helped?**

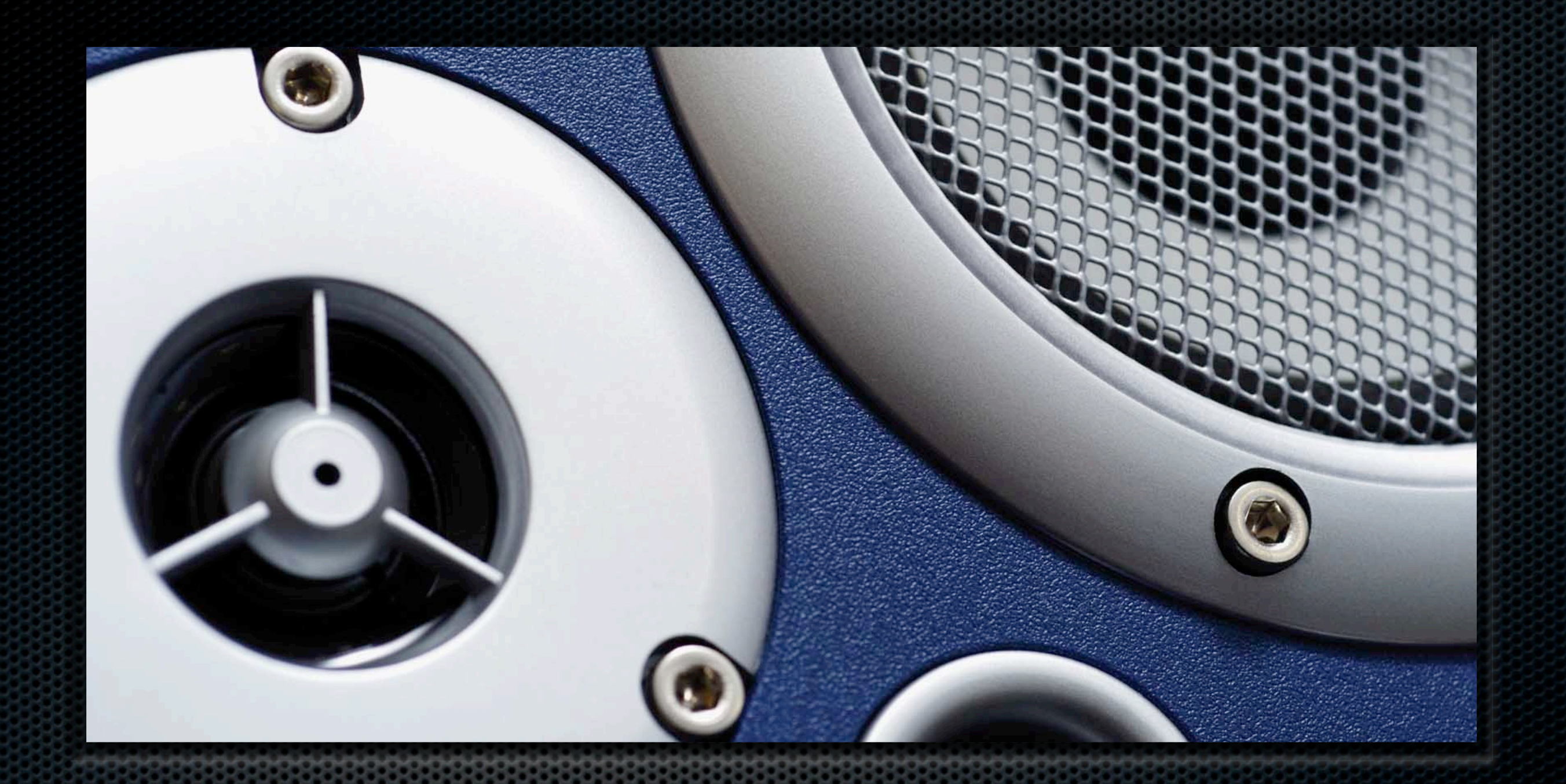

Part II: Human Activity Classification Porting the AppInventor application to Java, plus a couple of new SOFIA tricks

### Human Activity Classification

Compared to yesterday, let's make a version that is:

- **Exal-time, not stop and compute**
- fast enough to get data at a finer granularity
- **a** a basis for a more complicated app
	- calorie counter
	- **\*** fall detector

Give you a little bit of practice with ADK and SOFIA

### 1. Create a Project for H.A.C.

Call it HumanActivityClassification or something similar

- create an empty activity, e.g. HumanActivityClassificationActivity
- **Right click on the project, go to Properties, Android** and link in the SOFIA library

## 2. Draw a Uber Simple UI

- **a** progress bar
- **a** TextView to show the most recent value
	- as a "sanity" check
- **a** TextView to show the result of the classification

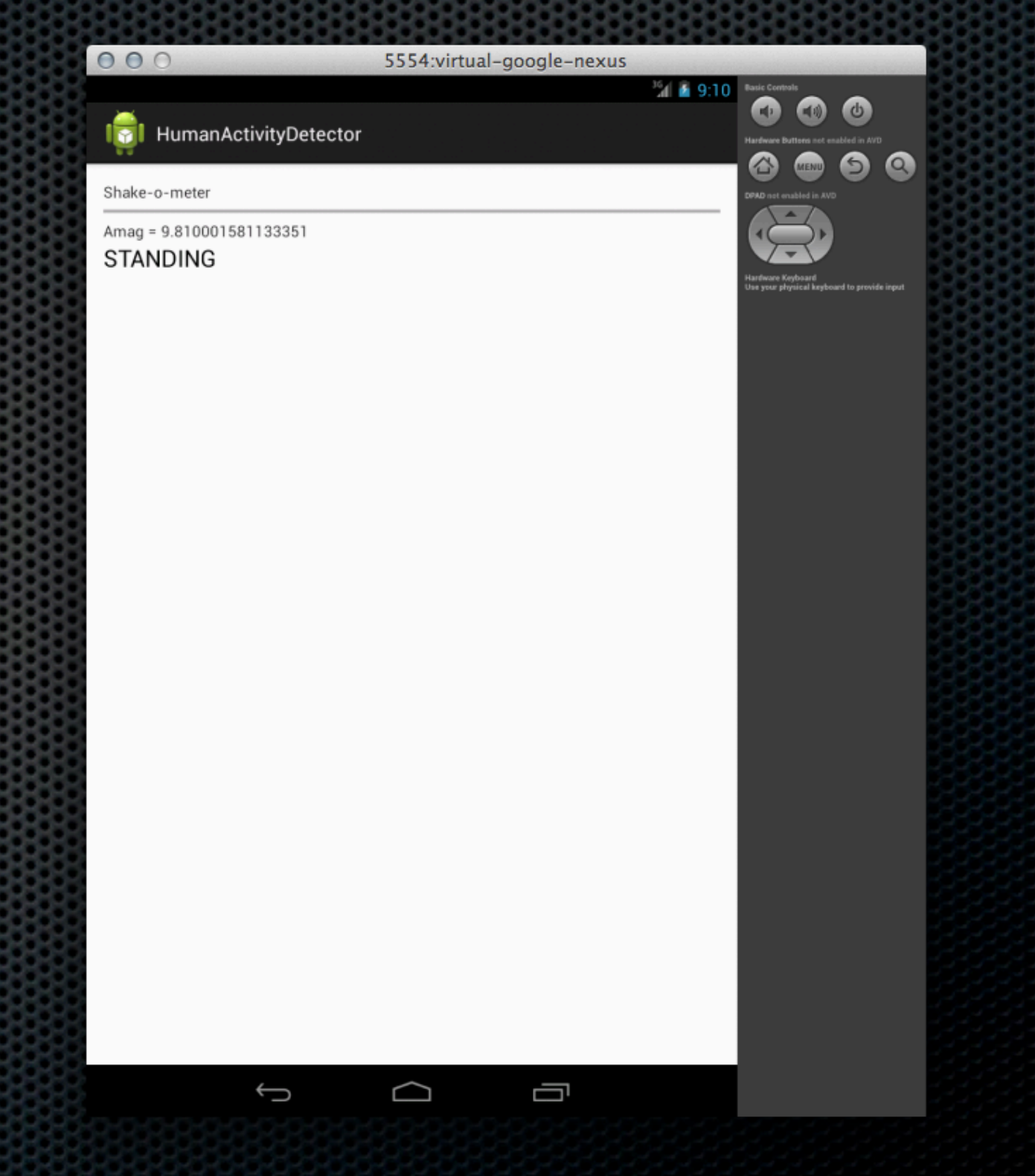

#### 3. Import *AccelerometerReader*

We provide you with a class to help read the Accelerometer (on the workshop web page)

- **\*** it's not super complex, but saves time today
- You get 3 methods:

AccelerometerReader accelReader =

new AccelerometerReader(this);

accelReader.getAx();

accelReader.getAy();

accelReader.getAz();

*The AccelerometerReader needs a pointer to the currect activity/screen*

#### 4. Instantiate the Important Vars

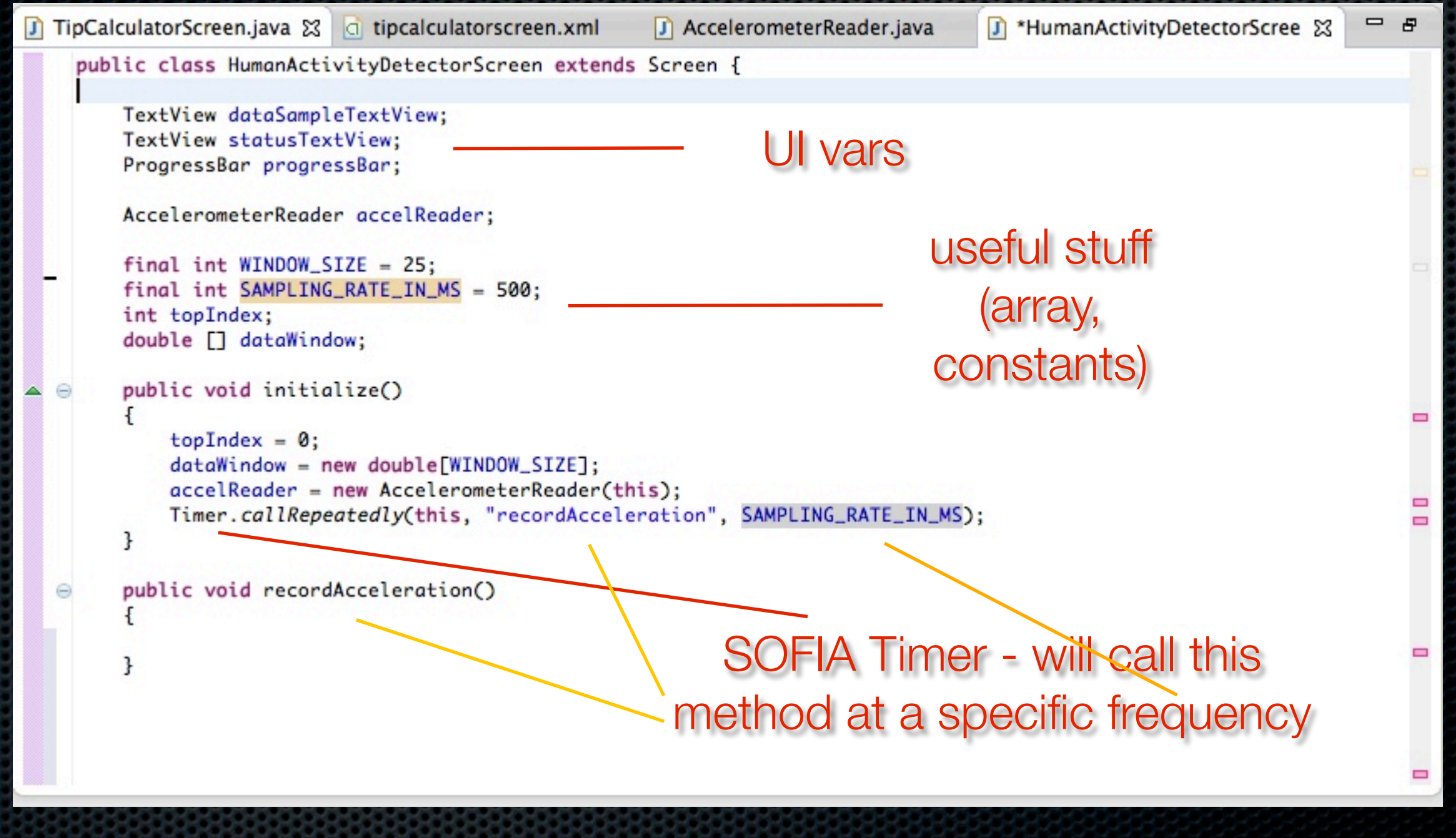

### Finish it!

- **If you would like, try to finish this app by completing the** code in the *recordAcceleration* method
	- **\*** or, grab a coffee and take a break
	- **I** will show you my version in a few minutes

#### My version of *recordAcceleration*

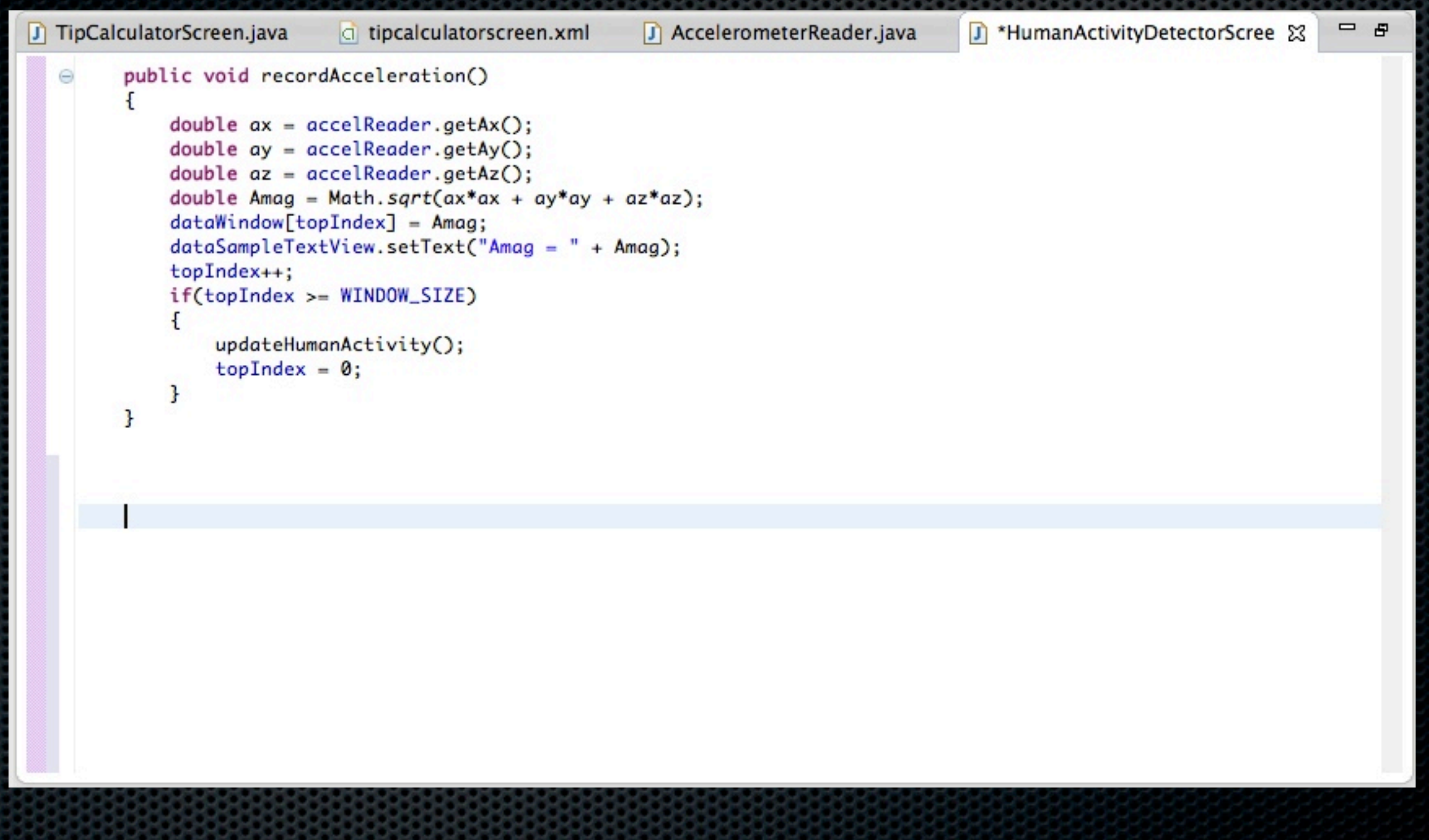

#### I added another method updateHumanActivity (next slide)

### My version of *updateHumanActivity*

```
D TipCalculatorScreen.java
                                                                                                                           – ச
                                                                                        J HumanActivityDetectorScree
                                                         J AccelerometerReader.java
                             \Box tipcalculatorscreen.xml
                                                                                                                      x
         private void updateHumanActivity()
   Θ
         Ł
             double sum = 0.0;
             for(int i=0; i<WINDOW_SIZE; i++) {
                 sum = sum + dataWindow[i];\mathbf{r}double avg = sum / WINDOW_SIZE;
             double variance = 0.0;
             for(int i=0; i<WINDOW_SIZE; i++) {
                 variance = variance + Math.pow(dataWindow[i] - avg, 2);
             ł
             variance = variance / WINDOW_SIZE;
             int pctProgress = (int) ((variance / MAX_VARIANCE) * 100);
             progressBar.setProgress(pctProgress);
             if(pctProgress <= 33) {
                 statusTextView.setText("STANDING");
             \mathbf{r}else if(pctProgress <= 66) {
                 statusTextView.setText("WALKING");
             \mathbf{F}else fstatusTextView.setText("RUNNING");
             }
         ł
    }
```
#### Done. Let's talk.

- **EXECUTE:** How's it going?
- **In this useful to you?**

**• We like these sensor-driven mobile apps in our** classes? What do you think about them?

#### Extensions to Human Activity App

**• Measure the accuracy of the classification** 

- compare the app's result to a human response
- **how often did I say walking if the user said he was** walking?
- **Better classification algorithm** 
	- **Hidden Markov Model is one that people have used** when doing this for real
- **Add of the other add on scenarios we discussed**

#### Other sensor-driven apps

- **We have tried most of these in our classes** 
	- **Baby toy (timing)**
	- **EXA:** Driver detector (sound, frequency filtering)
	- **\*** Parking helper (GPS)
	- Security access device (finite state machines, reliability)

#### There is more on SOFIA...

- SOFIA is nice for game design
	- **Induced Strate in the physics and animation APIs**
	- **sadly, we didn't even mention those today**
- Android ADK is continuously evolving and getting better
	- a new IDE, based on IntelliJ was just introduced at the Google I/O conferent

#### Thanks

- **\*** You guys for attending, listening and participating
- **Example for the funding**
- Dr. Stephen Edwards for pointing us to SOFIA materials
	- **\* <http://sofia.cs.vt.edu/sigcse2013>**